## **Постановка задачи для работы с конфигурацией 1С: Управление небольшой фирмой, ред. 3.0 (далее – 1С:УНФ)**

## **1. Создать печатные формы**

Печатные формы должны быть созданы как внешние и добавлены в общий список печатных форм документа. Напечатать печатные формы должно быть возможно как из документа, так и из журнала документов.

При необходимости доработок – нужно создать отдельное расширение информационной базы.

## 1.1. Печатная форма «Акт без монтажа»

Печатная форма используется для документа «Расходная накладная». Макет печатной формы содержится в файле «ПЗ.01-4.ВудиМастер.Печатные формы.xlsx», лист «Акт без монтажа». Шрифты должны соответствовать макету.

Печатная форма должна размещаться на листе формата А4 в альбомной ориентации. Если в табличных частях документа размещается более 7 строк, допускается печать формы на нескольких страницах.

При сохранении в файл наименование файла должно быть: «Акт № 1 от 31.12.3000», где № 1 – номер документа, а 31.12.3000 – дата документа.

Печатная форма должна иметь все типовые функции по сохранению печатной формы в файл, отправки по почте и т.д.

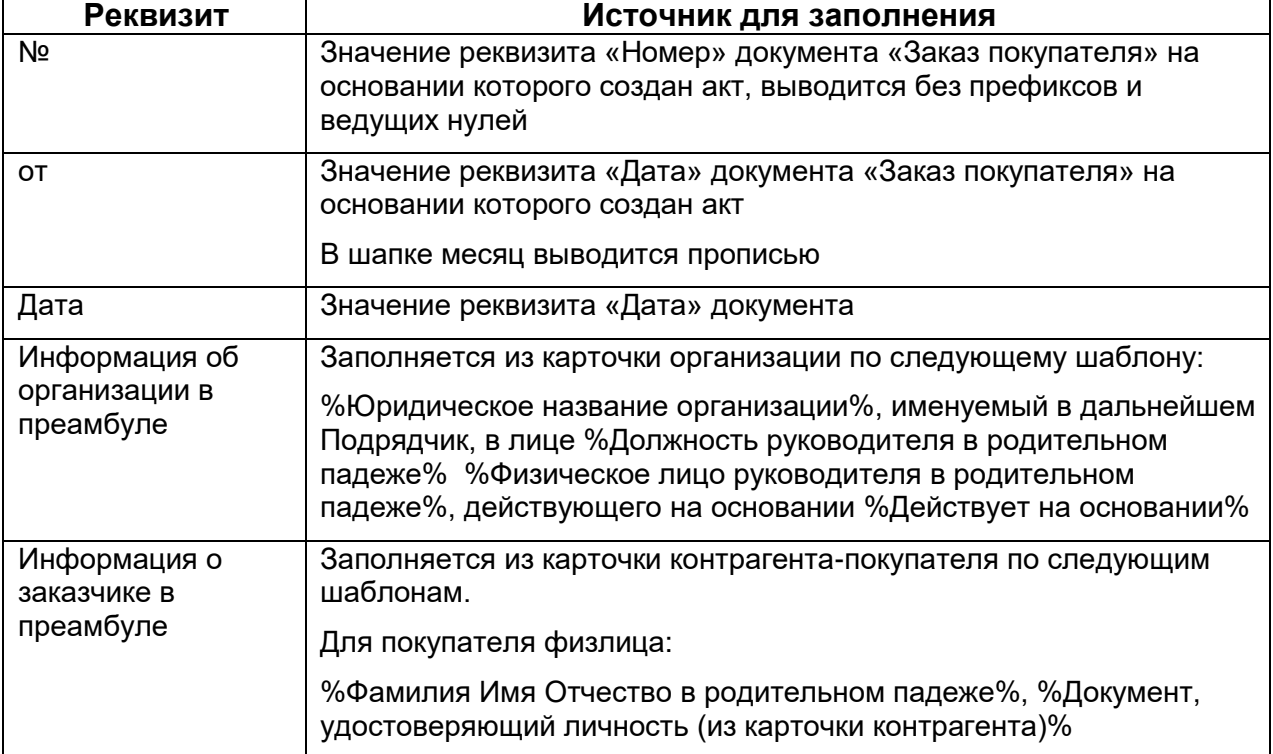

Реквизиты печатной формы:

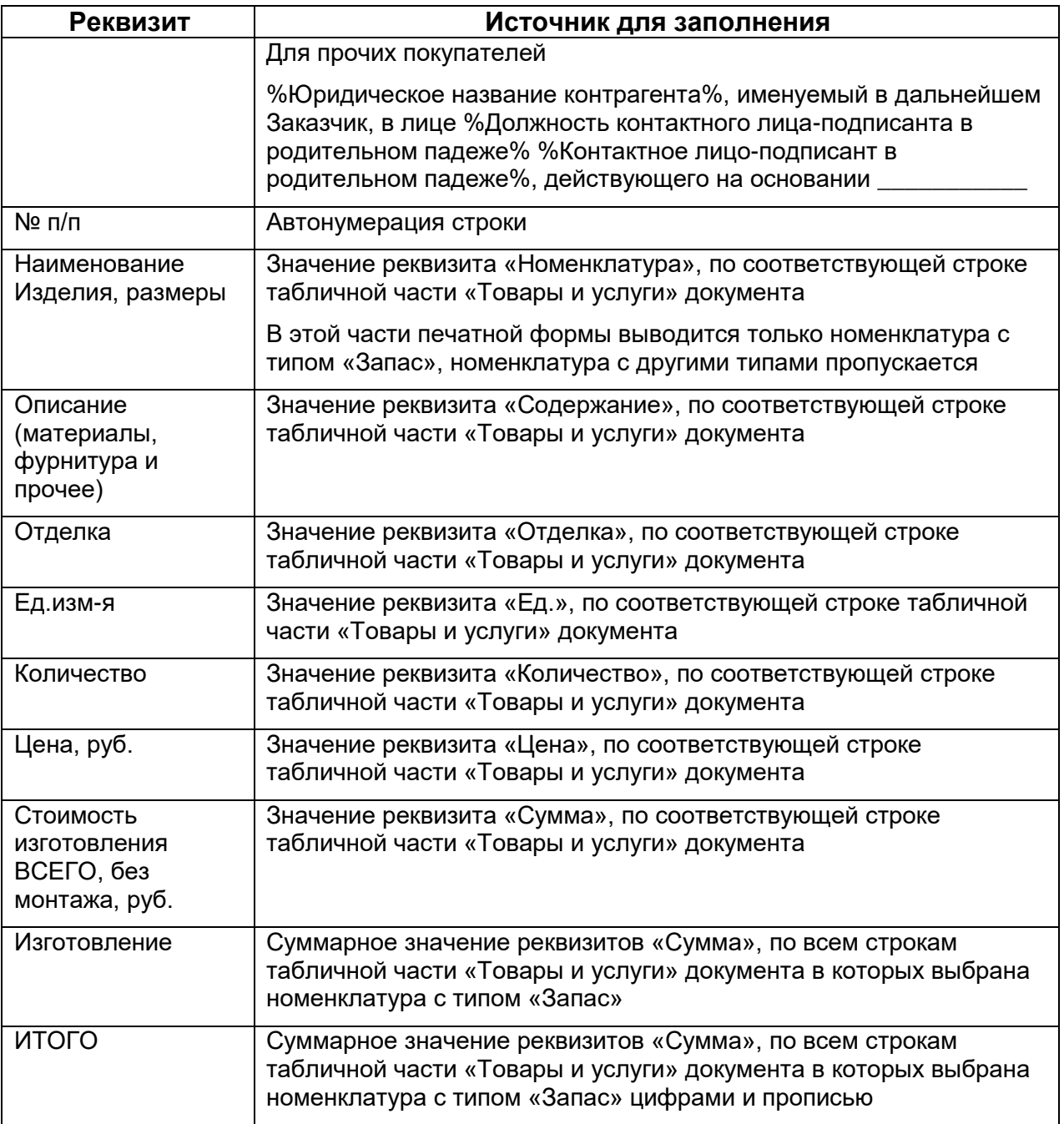

## 1.2. Печатная форма «Акт с монтажом»

Печатная форма используется для документа «Расходная накладная». Макет печатной формы содержится в файле «ПЗ.01.ВудиМастер.Печатные формы.xlsx», лист «Акт с монтажом». Шрифты должны соответствовать макету.

Печатная форма должна размещаться на листе формата А4 в альбомной ориентации. Если в табличных частях документа размещается более 7 строк, допускается печать формы на нескольких страницах.

При сохранении в файл наименование файла должно быть: «Акт № 1 от 31.12.3000», где № 1 – номер документа, а 31.12.3000 – дата документа.

Печатная форма должна иметь все типовые функции по сохранению печатной формы в файл, отправки по почте и т.д.

Реквизиты печатной формы:

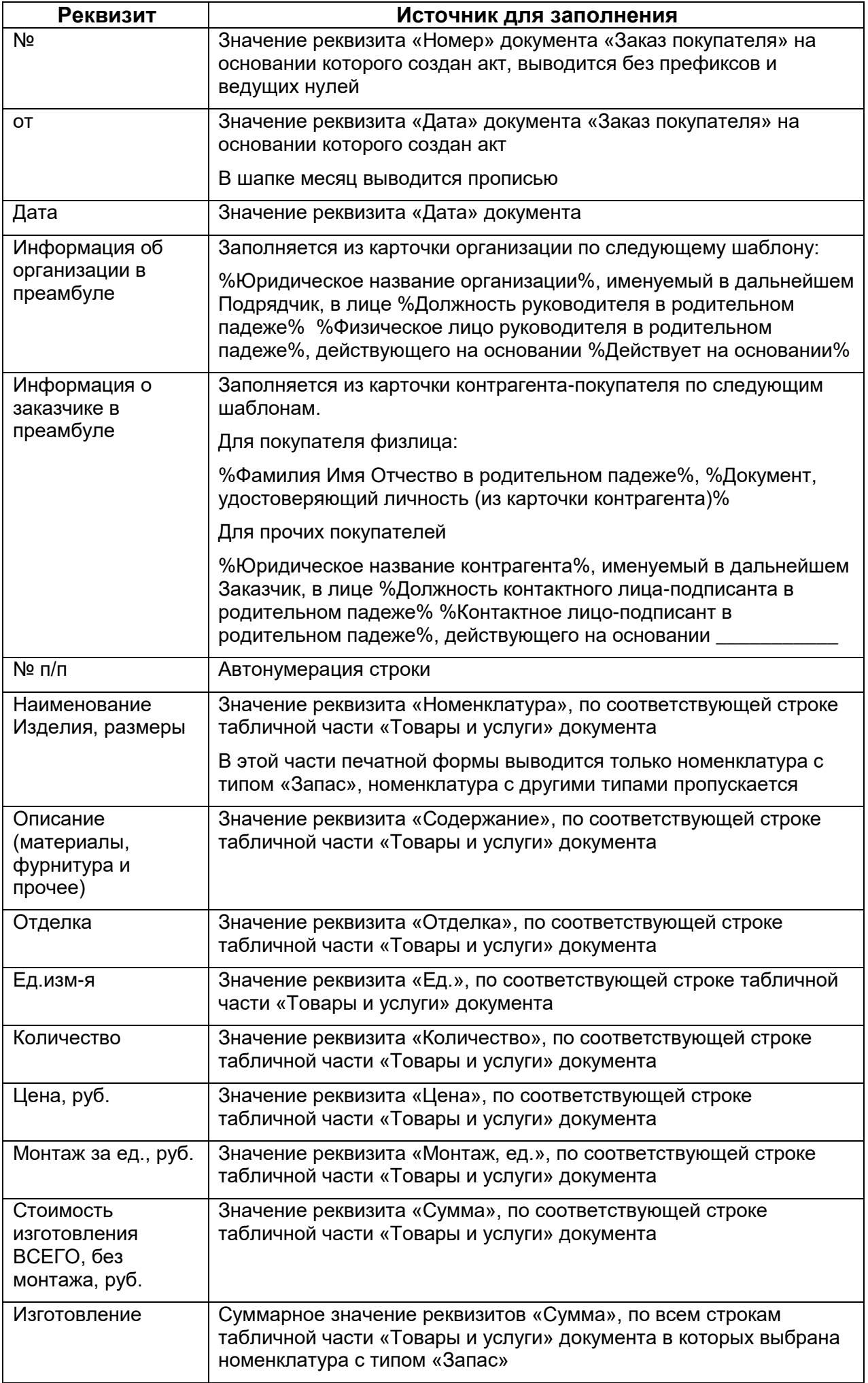

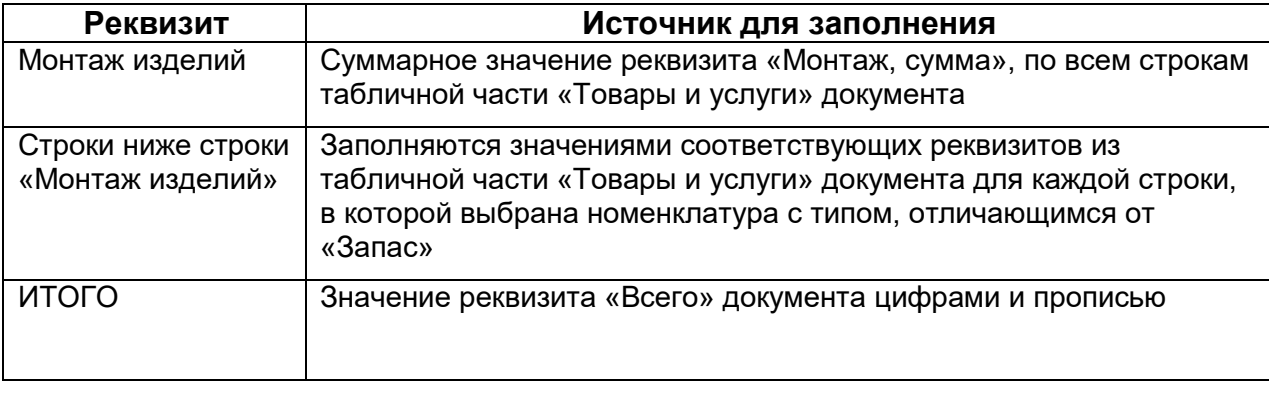